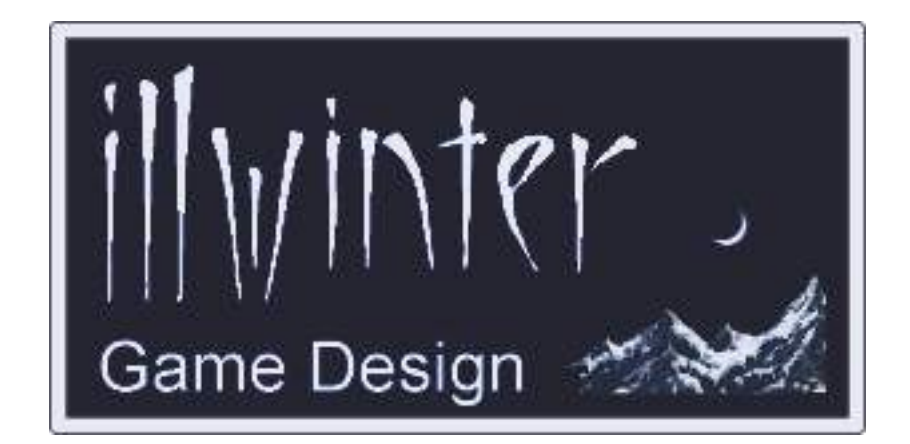

# **The Dominions 3 Mapmaking Manual v3.22**

## **Table of Contents**

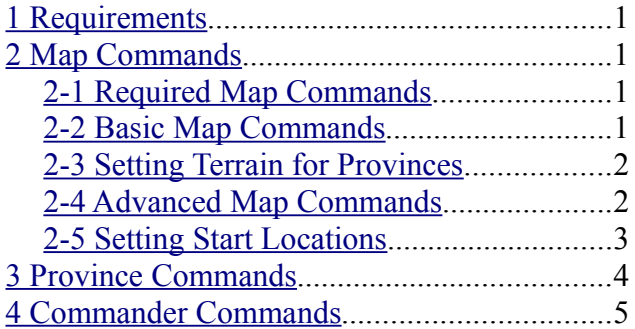

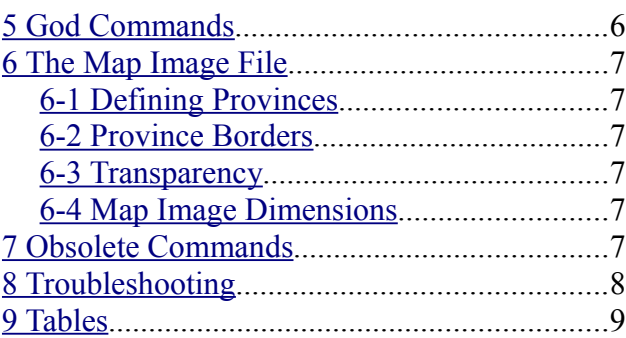

## **Content** Johan Karlsson Kristoffer Osterman Esko Halttunen

## Organization & Editing Esko Halttunen

Table Formatting Arralen

## <span id="page-2-0"></span>**1 Requirements**

With the help of a simple text editor and a paint program like Gimp or Photoshop it is possible to create new maps for Dominions 3.

It is advisable for Windows users to use a text editor other than Notepad because Dominions uses Unix type endline characters and Notepad handles endline characters differently than Unix based systems. Using Notepad may work, depending on your system, but it is not guaranteed that your maps will work for others without problems. Some viable alternatives would be e.g. Crimson Editor and Notepad++.

## <span id="page-2-3"></span>**2 Map Commands**

Once you have drawn your map you have to create a .map file that contains certain information about the map e.g. the title of the map and which provinces borders on which. The easiest way to create a working map file is to use the map editor in Dominions 3. Load the map you have drawn and click in all borders and terrains. After the map file has been saved you can edit it manually in a text editor if you want to add some extra map commands. Many map commands cannot be entered via the map editor.

When a game is created on the map, Dominions first randomly determines province names, amount of population, poptypes, independent defenders, magic sites and other such things. The map commands specified in the map file are applied only after this has been done. This can sometimes lead to results that the mapmaker, especially a beginning mapmaker, did not expect. The map commands that most often lead to such confusion have warnings and explanations of the most common problems.

Several map commands will require knowing monster numbers, fort numbers, poptype numbers, magic site numbers or other identifying information. In addition to terrain types and victory conditions, the tables in this manual list nation numbers, fort numbers and poptype numbers. Names and numbers for magic sites and monsters are available through other fanmade documentation. You can also check monster numbers and item numbers in the game by selecting the monster or item and pressing **shift+i**.

## <span id="page-2-2"></span>*2-1 Required Map Commands*

These map commands must exist in every map file or the map will not work.

## **2.1.1 #dom2title <text>**

The title of the map. This must be the first command for every map.

## **2.1.2 #imagefile <filename>**

The image file of the map in Targa (.tga) or SGI (.rgb) format. The file should be at least 256x256 pixels large and saved in 24 or 32 bit color, uncompressed or RLE. A suitable size for a map might be about 1600x1200 pixels. For more detailed information related to the image file, see *Chapter 6: The Map Image File.*

## <span id="page-2-1"></span>*2-2 Basic Map Commands*

These map commands are some of the most basic commands of mapmaking. These commands do not require an active province (see Province Commands) even if they affect a specific province.

## **2.2.1 #scenario**

This command tags the map as a scenario and this will be indicated by a small burning star when selecting a map. It disables most game setup options, because those are supposed to be determined by map commands in the scenario map file.

## **2.2.2 #description "text"**

The description of the map that is shown after selecting a map to play on.

### **2.2.3 #neighbour <province nbr> <province nbr>**

Makes it possible to move between these two provinces (in both directions). Use the map editor to set province neighbors. Doing it from the map file with a text editor is VERY difficult.

## **2.2.4 #landname <province nbr> "name"**

Sets the name of a specific province.

## <span id="page-3-1"></span>*2-3 Setting Terrain for Provinces*

#### **2.3.1 #terrain <province nbr> <terrain mask>**

Sets the terrain of a province. The terrain is calculated by adding certain numbers for different terrain types or other attributes. You should use the map editor to set these values as it would be very difficult to do it by hand.

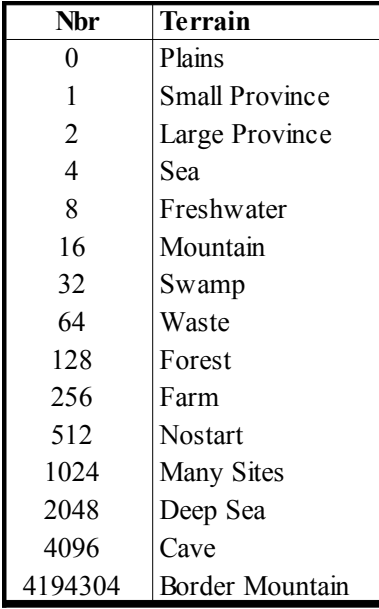

#### **Table 1: Basic terrain masks**

Terrain masks are listed in **Table 1** and **Table 2.** Note that the terrain masks used in editing maps are NOT the same as the terrain masks in the Modding Manual that are used in modding magic sites.

All terrain masks listed in **Table 1** can be set from the map editor. The terrain masks in **Table 2** cannot be added from the map editor and you must add them to the base terrain mask calculated by the map editor. The advanced terrain masks make it more likely that when a magic site is placed in the province, it will be of that specific type.

## <span id="page-3-0"></span>*2-4 Advanced Map Commands*

These map commands are not necessary to get a working map, but they allow a great deal of customization and enhancement. These commands do not require an active province (see Province Commands) even if they affect a specific province.

Many of these commands are global and affect all provinces on the map or map attributes that are not directly tied to a specific province. It is recommended that they be placed at the start of the map file after the description.

#### **2.4.1 #maptextcol <red> <green> <blue> <alpha>**

Sets the color used to print province names. Each value should be between 0.0 and 1.0.

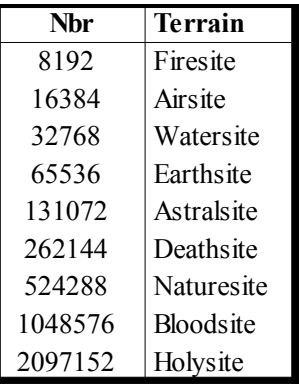

#### **Table 2: Special terrain masks**

#### **2.4.2 #defaultmapzoom <value>**

Sets the default zoom level on the map. Value should be between 0.0 and 2.0. This command adjusts the displayed size of forts, flags, temples etc relative to the map image file. If the default view (shown by the End key) looks too small or large, adjust this value until it looks right.

#### **2.4.3 #features <0-100>**

Sets the magic site frequency. Default is 45 for an Early Era game, 40 for a Middle Era game and 35 for a Late Era game. This command will override the site frequency specified in the game setup screen.

#### **2.4.4 #allowedplayer <nation nbr>**

Makes this nation one of the allowed nations to play on this map. Use this command multiple times or the map will only be able to host one player. This command can be used to make era specific maps.

### **2.4.5 #nohomelandnames**

When this switch is used, homelands will no longer be named after their starting nations. For example, the home of Abysia might be called The Summer Lands or whatever.

### **2.4.6 #nonamefilter**

Map filter that displays province names is disabled when this command is used. Does not work correctly.

#### **2.4.7 #computerplayer <nation nbr> <difficulty>**

This nation will always be controlled by the computer. Difficulty ranges from one to five. One is Easy AI. Two is Standard difficulty, followed by Difficult (3), Mighty (4) and Impossible (5) AI.

### **2.4.8 #allies <nation nbr> <nation nbr>**

These two players will not attack each other. This command will only affect computer players.

#### **2.4.9 #victorycondition <condition nbr> <attribute>**

The game will end when one player fulfills a special condition, see **Table 3**. Dominion score is 11-20 points per converted province, depending on the strength of the dominion. <condition nbr> should be a number from 0 to 5.

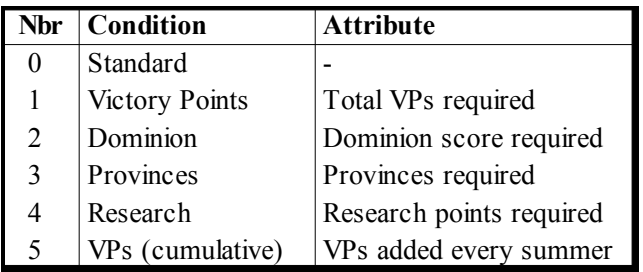

#### **Table 3: Possible victory conditions**

#### **2.4.10 #cannotwin <nation nbr>**

This nation will not win when they fulfill a special victory condition. Nation numbers can be found in **Table 4** and the three following tables.

#### **2.4.11 #victorypoints <province nbr> <1- 7>**

The player who has control over this province will control from one to seven victory points. If the province has a fort then the controller of the fort controls the victory points.

## <span id="page-4-0"></span>*2-5 Setting Start Locations*

These commands allow you to set or deny specific provinces as start locations and to control which nations starts where on a map. The specstart locations will be used if you create a game with the "Use special starting locations" option enabled.

## **2.5.1 #start <province nbr>**

By creating at least one start location for each player, every player will start at one of these locations. If **#start** provinces are set, nations will start at these locations unless there are more nations than **#start** provinces. If there are more nations than **#start** provinces, the extra nations will start in eligible random locations.

If a province is set as a **#start** province but its terrain mask includes the value 512 (nostart), the nostart will override the **#start** command and no nation will start there.

If no **#start** provinces are set, all provinces are available as random starting locations unless set nonstartable with the **#nostart** command or in the map editor.

## **2.5.2 #nostart <province nbr>**

Tags a province as nonstartable. No player will start here when placed at random. This command can also be set from the map editor, which adds 512 to the province's terrain mask, making it nonstartable.

### **2.5.3 #specstart <nation nbr> <province nbr>**

Use this command to assign a specific nation to a specific start location. Nation numbers can be found in **Table 4** and the three following tables.

If you use the **#specstart** command, please note that using the **#land** command to select the starting province of the nation for further modification results in the nation starting with no troops and a dead god (unless dormant or imprisoned) that must be recalled with the Call God order for priests, because the **#land** command kills all units initially placed in the province. In such situations the **#setland** command should be used instead.

## <span id="page-5-0"></span>**3 Province Commands**

These commands are used to manipulate specific provinces in order to set different features manually instead of being randomly assigned during game setup. Unless otherwise specified, they only affect the active province.

#### **3.1 #land <province nbr>**

Sets the active province and kills everyone in it. All the following commands will only affect the active province. Use this command if you want to activate a province in order to replace its random inhabitants with the monsters of your choice.

#### **3.2 #setland <province nbr>**

Sets the active province. All the following commands will only affect the active province.

#### **3.3 #poptype <poptype nbr>**

Sets the population type of the active province. This determines which troops may be recruited in the province. Poptype numbers can be found in **Table 9** and **Table 10.** If poptype is set with a number higher than existing poptypes, there will be no units available for recruitment in the province.

This command will override the poptype that was randomly assigned to the province during game creation, but it will NOT change the independent defenders, which will be of the poptype this command overwrote. So if the randomly determined poptype during game creation was 42 (Jade Amazons) and the poptype has been set to 25 (Barbarians) by this map command, the independent defenders will still be Jade Amazons. You just won't be able to recruit them. If you want the independent defenders to match the specified poptype, you must set them manually in the map file using the Commander Commands. You should also use the **#land** command to select the province if you do not want the randomly assigned defenders in addition to the ones you set manually.

#### **3.4 #owner <nation nbr>**

Changes the ownership of the active province. Nation nbr indicates the new owner. Nation numbers can be found in **Table 4** and the three following tables.

#### **3.5 #killfeatures**

Removes all magic sites from the active province.

### **3.6 #feature "site name" | <site nbr>**

Puts a magic site in the active province. This command can be used a maximum of four times per province, because that is the maximum number of sites a province can have. Adding unique sites to a map using this command will NOT prevent those sites from appearing randomly, because the map file is only applied to the game map after game setup has done random determination of sites for each province. If the **#killfeatures** command was not used and all four site slots were already filled by randomly determined sites during game setup, this command will be ignored and the site won't appear. These same limitations apply to the **#knownfeature** command.

### **3.7 #knownfeature "site name" | <site nbr>**

Puts a magic site in the active province. This site is already found at the start of the game. Using this command prevents special features of the site that depend on its discovery from activating. For example, the magic site Academy of High Magics causes a laboratory to be built in the province upon discovery, but if the site is set by this command, the **#lab** command must be used to add a laboratory to the province. Otherwise the owner of the province must build the laboratory as normal and pay the gold cost.

#### **3.8 #fort <fort nbr>**

Puts a fort in the active province. Fort nbr is a number between 1 and 43 and the list of fort numbers can be found in **Table 8.** Will replace a nation's default fort if used on a **#start** province.

#### **3.9 #temple**

Puts a temple in the active province.

#### **3.10 #lab**

Puts a laboratory in the active province.

#### **3.11 #unrest <0-500>**

Sets the unrest level of the active province.

#### **3.12 #population <0-50000>**

Sets the population number of the active province.

#### **3.13 #defence <0-125>**

Sets the province defence of the active nation. This command cannot be used for independent provinces.

Sets the sky (battleground background) to a tga/rgb pic of your choice for fights in the current province. The picture size should be a power of two. 512\*512 is a good size.

## **3.15 #batmap "<battlemap.d3m>"**

Sets the battleground that fights take place in for the current province. You can use the special name '*empty*' for no battleground, useful for battles in space perhaps. This will affect fights both outside and inside castles.

## **3.16 #groundcol <red> <green> <blue>**

## **3.17 #rockcol <red> <green> <blue>**

## **3.18 #fogcol <red> <green> <blue>**

These three commands color the world with the specified colors for fights in the current province. Color values range from 0 to 255.

## <span id="page-6-0"></span>**4 Commander Commands**

These commands are used to set specific monsters in the active province and manipulate those monsters to modify them from the base monster type to create thematic provinces and special heroes. They must be used after the **#land** or **#setland** commands, because they require an active province. Whenever commanders and units are placed on a map, the type can be set using either the monster number or the monster name in quote marks. If the commander or unit to be added is a new monster defined in a mod, then monster number *cannot* be used and the name must be used instead.

## **4.1 #commander "<commander type>"**

Puts one of these commanders in the active province. The commander will have a random name according to its nametype. This commander will be the active commander until a new instance of the **#commander** command is entered.

## **4.2 #comname "name"**

Replaces the active commander's random name with this one.

## **4.3 #bodyguards <nbr> "<type>"**

Gives bodyguards to the active commander. This command only affects independents. AI nations will ignore this command.

## **4.4 #units <nbr of units> "<type>"**

Gives a squad of soldiers to the active commander.

## **4.5 #clearmagic**

Removes all magic skills from the active commander.

## **4.6 #mag\_fire <level>**

Gives active commander Fire magic.

### **4.7 #mag\_air <level>**

Gives active commander Air magic.

### **4.8 #mag\_water <level>**

Gives active commander Water magic.

## **4.9 #mag\_earth <level>**

Gives active commander Earth magic.

## **4.10 #mag\_astral <level>**

Gives active commander Astral magic.

## **4.11 #mag\_death <level>**

Gives active commander Death magic.

### **4.12 #mag\_nature <level>**

Gives active commander Nature magic.

## **4.13 #mag\_blood <level>**

Gives active commander Blood magic.

### **4.14 #mag\_priest <level>**

Gives active commander Holy magic. Unlike in modding, the commander does NOT need to be natively sacred to be given priest levels via map commands and will not crash the map.

### **4.15 #xp <0-900>**

Gives experience points to the active commander.

## **4.16 #randomequip <rich>**

Gives random magic items to the active commander. Rich must be between 0 and 4, 0 means small chance of getting a magic item and 4 means large chance of getting many powerful items.

## **4.17 #additem "item name"**

Gives a magic item to active commander. Items cannot currently be assigned by item number.

## <span id="page-7-0"></span>**5 God Commands**

These commands are used to set a specific pretender god for a specific nation and will override the pretenders designed or loaded during game setup. They are useful for giving AI opponents an advantage and to offset the disadvantages stemming from the AI tendency to select bad scales.

Each of these commands may be used independently of the others. They do not require an active province.

If human controlled nations are assigned gods using the **#god** command and other Commander Commands, cheat detection will be triggered if the god does not conform to the normal design point limits for awake pretenders.

If only some attributes of a nation's pretender, such as Dominion strength and scales, are modified using the commands in this section but the **#god** command is *not* used to set the pretender type, cheat detection will be triggered if the total point cost of the pretender chassis and the modifications in the map file do not conform to the normal design point limits for awake pretenders.

### **5.1 #god <nation nbr> "<commander type>"**

Forces the god of one nation to be this monster. The god becomes the active commander and can be manipulated with the Commander Commands. The same limitations on defining the commander type apply, meaning that modded monsters must be defined by their name instead of monster number. Nation numbers can be found in **Table 4** and the three following tables.

Using this command will generate an error message and crash Dominions 3 on game creation if the nation is not in play on the map. The other God Commands do *not* crash the map even if the nation is not in play.

## **5.2 #dominionstr <nation nbr> <1-10>**

Sets the dominion strength of a nation to a value between 1 and 10. This command does not require an active province.

## **5.3 #scale\_chaos <nation nbr> <(-3)-3>**

Forces the Order / Turmoil dominion scale of a nation to a value between -3 and 3. A value of 3 means that the scale is fully tipped to the right (Turmoil) and -3 means it is fully tipped to the left (Order).

## **5.4 #scale\_lazy <nation nbr> <(-3)-3>**

Forces the Productivity / Sloth dominion scale of a nation to a value between -3 and 3. A value of 3 means that the scale is fully tipped to the right (Sloth) and -3 means it is fully tipped to the left (Productivity).

## **5.5 #scale\_cold <nation nbr> <(-3)-3>**

Forces the Heat / Cold dominion scale of a nation to a value between -3 and 3. A value of 3 means that the scale is fully tipped to the right (Cold) and -3 means it is fully tipped to the left (Heat).

## **5.6 #scale\_death <nation nbr> <(-3)-3>**

Forces the Growth / Death dominion scale of a nation to a value between -3 and 3. A value of 3 means that the scale is fully tipped to the right (Death) and -3 means it is fully tipped to the left (Growth).

## **5.7 #scale\_unluck <nation nbr> <(-3)-3>**

Forces the Luck / Misfortune dominion scale of a nation to a value between -3 and 3. A value of 3 means that the scale is fully tipped to the right (Misfortune) and -3 means it is fully tipped to the left (Luck).

## **5.8 #scale\_unmagic <nation nbr> <(-3)-3>**

Forces the Magic / Drain dominion scale of a nation to a value between -3 and 3. A value of 3 means that the scale is fully tipped to the right (Drain) and -3 means it is fully tipped to the left (Magic).

## <span id="page-8-5"></span>**6 The Map Image File**

As explained in section **2.1.2**, the image file of the map should be in Targa (.tga) or SGI (.rgb) format. The file should be at least 256x256 pixels large and saved in 24 or 32 bit color, uncompressed or RLE. A suitable size for a map might be about 1600x1200 pixels. This section discusses issues and common problems related to or caused by something in the map image file or interactions between the map image file and map file.

## <span id="page-8-4"></span>*6-1 Defining Provinces*

Provinces are defined by white pixels (RGB value 255, 255, 255). Each single white pixel is considered a separate province. If you need some white color on your map, use something like (253, 253, 253) for white. It will look white to the human eye, but will not cause extra provinces to appear.

When you add provinces to a map image, remember to use a single 1x1 pixel brush. It is also a good idea to use an image manipulation program that supports layers, so you can put the province pixels in a separate layer and later merge them down to form the final map file. That way mistakes will be easier to correct.

## <span id="page-8-3"></span>*6-2 Province Borders*

Province borders are not strictly necessary in the map image, but they are helpful for players in visualizing where to go and which province borders which. Beyond that, province borders in a red color allow Dominions to make a guess toward what size a province should be as well as guessing its neighbors if the map editor's *Guess Neighbors* function is used. Most of the time it is more efficient to just set the neighbors manually in the map editor, though.

Drawing borders on a map image is best done on a separate layer, which is then merged down to form the final image file. This allows for easy correction of mistakes and makes it possible to do several versions of the same map with different number of provinces.

## <span id="page-8-2"></span>*6-3 Transparency*

A targa file saved with improper alpha channel settings can result in Dominions treating the image as being transparent and showing only the map background instead of the map graphic. This problem is removed by saving the image file again in RLE compressed format and removing the alpha channel.

## <span id="page-8-1"></span>*6-4 Map Image Dimensions*

It is worthwhile to pay attention to map dimensions in pixels relative to the number of provinces meant to be on the map. Targa files sizes get significantly larger in when the dimensions go up, but the **#defaultmapzoom** command can allow a resized map with half the dimensions of the original to look just as good when used properly when used on maps with larger dimensions. Experimentation with the defaultmapzoom is recommended.

## <span id="page-8-0"></span>**7 Obsolete Commands**

These commands were used in earlier versions of Dominions and either do not work anymore or do not work as they used to.

## **7.1 #startspell <nation nbr> "spell name"**

The nation starts with this spell researched and will be able to use it on the first turn, but not on subsequent turns until it is properly researched.

### **7.2. #landplayers <0-15>**

This command has no effect in Dominions 3. Use the **#allowedplayer** command instead.

### **7.3. #seaplayers <0-3>**

This command has no effect in Dominions 3. Use the **#allowedplayer** command instead.

### <span id="page-9-0"></span>**8.1 The game crashes when I try to play on my map**

Try running dominions with the -dd switch to enable maximum debug mode. Then read the log.txt file that has been created, At the end it will say where on the map this problem occurred. Linux and OS X versions will print the debug output to the console/terminal instead.

#### **8.2 The game crashes when I try to open a new map in the map editor**

When you create a new map from an image file, you must select the *New Map* option. Selecting *Load Map* will crash Dominions 3 because no map file exists to load yet.

## **8.3 Where do the map files go?**

The map image file and the map file go into the *maps* directory under your main Dominions 3 directory. Check where your files are located if you can't find a map in the list of available maps.

## <span id="page-10-0"></span>**9 Tables**

| <b>Nbr</b>              | <b>Nation</b>   | Epithet                      |
|-------------------------|-----------------|------------------------------|
| 0                       | Arcoscephale    | Golden Era                   |
| 1                       | Ermor           | New Faith                    |
| $\overline{c}$          | Ulm             | Enigma of Steel              |
| $\overline{\mathbf{3}}$ | Marverni        | Time of Druids               |
| $\overline{4}$          | Sauromatia      | Amazon Queens                |
| 5                       | T'ien Ch'i      | Spring and Autumn            |
| 6                       | Machaka         | Lion Kings (reserved unused) |
| 7                       | Mictlan         | Reign of Blood               |
| 8                       | Abysia          | Children of Flame            |
| 9                       | Caelum          | Eagle Kings                  |
| 10                      | $C$ 'tis        | <b>Lizard Kings</b>          |
| 11                      | Pangaea         | Age of Revelry               |
| 12                      | Agartha         | Pale Ones                    |
| 13                      | Tir na n'Og     | Land of the Ever Young       |
| 14                      | Fomoria         | The Cursed Ones              |
| 15                      | Vanheim         | Age of Vanir                 |
| 16                      | Helheim         | Dusk and Death               |
| 17                      | Niefelheim      | Sons of Winter               |
| 18                      | Kailasa         | Rise of the Ape Kings        |
| 19                      | Yomi            | Oni Kings                    |
| 20                      | Hinnom          | Sons of the Fallen           |
| 21                      | <b>Atlantis</b> | Emergence of the Deep Ones   |
| 22                      | R'lyeh          | Time of Aboleths             |
| 26                      | Oceania         | <b>Triton Kings</b>          |
| 68                      | Lanka           | Land of Demons               |

| <b>Nbr</b> | <b>Nation</b>   | <b>Epithet</b>              |
|------------|-----------------|-----------------------------|
| 27         | Arcoscephale    | The Old Kingdom             |
| 28         | Ermor           | Broken Empire               |
| 29         | Pythium         | <b>Emerald Empire</b>       |
| 30         | Man             | Tower of Avalon             |
| 31         | Ulm             | Forges of Ulm               |
| 32         | Marignon        | Fiery Justice               |
| 33         | Mictlan         | Reign of the Law giver      |
| 34         | T'ien Ch'i      | <b>Imperial Bureaucracy</b> |
| 35         | Machaka         | Reign of Sorcerors          |
| 36         | Agartha         | Golem Cult                  |
| 37         | Abysia          | Blood and Fire              |
| 38         | Caelum          | Reign of the Seraphim       |
| 39         | $C$ 'tis        | Miasma                      |
| 40         | Pangaea         | Age of Bronze               |
| 41         | Vanheim         | Arrival of Man              |
| 42         | Jotunheim       | Iron Woods                  |
| 43         | Bandar Log      | Land of the Apes            |
| 44         | Shinuyama       | Land of the Bakemono        |
| 45         | Ashdod          | Reign of the Anakim         |
| 46         | <b>Atlantis</b> | Kings of the Deep           |
| 47         | R'lyeh          | Fallen Star                 |
| 48         | Oceania         | Coming of the Capricorns    |
| 69         | Eriu            | Last of the Tuatha          |

**Table 4: Nation numbers, Early Era Table 5: Nation numbers, Middle Era**

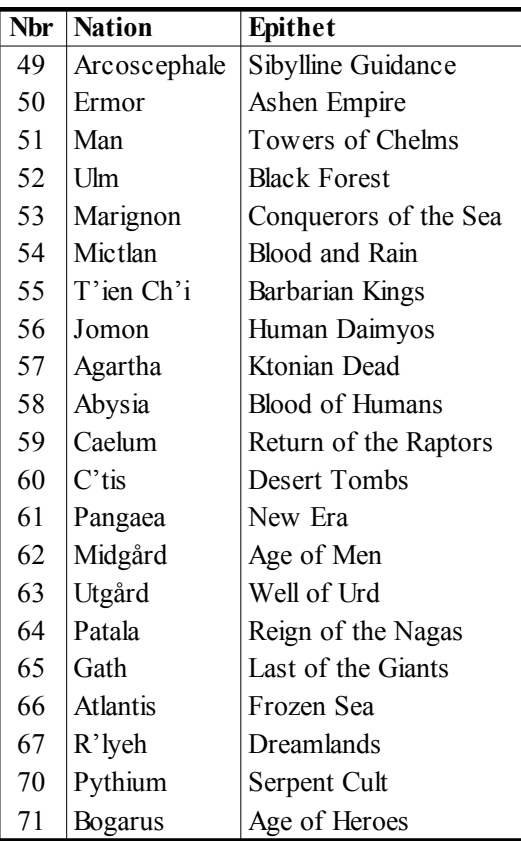

## **Table 6: Nation numbers, Late Era**

| Nhr | <b>Nation</b>           |
|-----|-------------------------|
| 23  | <b>Special Monsters</b> |
| 24  | <b>Special Monsters</b> |
| フヘ  | Independents            |

**Table 7: Special nations used by AI**

| Nbr            | Fort                      |
|----------------|---------------------------|
| 1              | Simple Hillfort           |
| $\overline{c}$ | Simple Fortress           |
| 3              | <b>Fortified City</b>     |
| $\overline{4}$ | Tel City                  |
| 5              | Swamp City                |
| 6              | Peg Castle                |
| $\overline{7}$ | Motte-and-Bailey          |
| 8              | Citadel                   |
| 9              | Mountain Citadel          |
| 10             | Simple Fortress           |
| 11             | Swamp Fort                |
| 12             | Kelp Fortress             |
| 13             | Kelp Citadel              |
| 14             | Dark Citadel              |
| 15             | Cave City                 |
| 16             | Cave Castle               |
| 17             | Wizard's Tower            |
| 18             | Dark Citadel (underwater) |
| 19             | Living Castle             |
| 20             | <b>River Fortress</b>     |
| 21             | Jervellan Wall            |
| 22             | Archaic Fortress          |
| 23             | <b>Firbolg Fortress</b>   |
| 24             | Crystal Citadel           |
| 25             | Obsidian Citadel          |
| 26             | Dead City                 |
| 27             | Ermorian Castle           |
| 28             | Ermorian Citadel          |
| 29             | <b>Woodland Citadel</b>   |
| 30             | Cave Fort                 |
| 31             | Great City                |
| 32             | Ramparts                  |
| 33             | <b>Forest Ramparts</b>    |
| 34             | <b>Forest Fortress</b>    |
| 35             | <b>Forest Castle</b>      |
| 36             | Hillfort                  |
| 37             | <b>Hill Fortress</b>      |
| 38             | <b>Hill Castle</b>        |
| 39             | Fortification             |
| 40             | Fortress                  |
| 41             | Castle                    |
| 42             | Mountain City             |
| 43             | Jeweled City              |

**Table 8: Fort Numbers**

| Nbr | Poptype                   |
|-----|---------------------------|
| 25  | Barbarians                |
| 26  | Horse Tribe               |
| 27  | Militia, Archers, Hvy Inf |
| 28  | Militia, Archers, Hvy Inf |
| 29  | Militia, Archers, Hvy Inf |
| 30  | Militia, Longbow, Knight  |
| 31  | Tritons                   |
| 32  | Lt Inf, Hvy Inf, X-Bow    |
| 33  | Lt Inf, Hvy Inf, X-Bow    |
| 34  | Raptors                   |
| 35  | Slingers                  |
| 36  | Lizards                   |
| 37  | Woodsmen                  |
| 38  | Hoburg                    |
| 39  | Militia, Archers, Lt Inf  |
| 40  | Amazon, Crystal           |
| 41  | Amazon, Garnet            |
| 42  | Amazon, Jade              |
| 43  | Amazon, Onyx              |
| 44  | Troglodytes               |
| 45  | Tritons, Shark Knights    |
| 46  | Amber Clan Tritons        |
| 47  | X-Bow, Hvy Cavalry        |
| 48  | Militia, Lt Inf, Hvy Inf  |
| 49  | Militia, Lt Inf, Hvy Inf  |
| 50  | Militia, Lt Inf, Hvy Inf  |
| 51  | Militia, Lt Cav, Hvy Cav  |
| 52  | Militia, Lt Cav, Hvy Cav  |
| 53  | Militia, Lt Cav, Hvy Cav  |
| 54  | Hvy Inf, Hvy Cavalry      |
| 55  | Hvy Inf, Hvy Cavalry      |

**Table 9: Poptype Numbers, part 1**

Hvy Inf, Hvy Cavalry

| <b>Nbr</b> | Poptype                      |
|------------|------------------------------|
| 57         | Shamblers                    |
| 58         | Lt Inf, Hvy Inf, X-Bow       |
| 59         | Militia, Lt Inf, Archers     |
| 60         | Militia, Lt Inf, Archers     |
| 61         | Vaettir, Trolls              |
| 62         | Tribals, Deer                |
| 63         | Tritons                      |
| 64         | Tritons                      |
| 65         | Ichtyids                     |
| 66         | Vaettir                      |
| 67         | Vaettir, Dwarven Smith       |
| 68         | Slingers, Hvy Inf, Elephants |
| 69         | Asmeg                        |
| 70         | Vaettir, Svartalf            |
| 71         | Trolls                       |
| 72         | Mermen                       |
| 73         | Tritons, Triton Knights      |
| 74         | Lt Inf, Lt Cav, Cataphracts  |
| 75         | Hoburg, LA                   |
| 76         | Hoburg, EA                   |
| 77         | Atavi Apes                   |
| 78         | Tribals, Wolf                |
| 79         | Tribals, Bear                |
| 80         | Tribals, Lion                |
| 81         | Pale Ones                    |
| 82         | Tribals, Jaguar              |
| 83         | Tribals, Toad                |
| 84         | Cavemen                      |
| 85         | Kappa                        |
| 86         | Bakemono                     |
| 87         | Bakemono                     |
| 88         | Ko-Oni                       |
| 89         | Fir Bolg                     |

**Table 10: Poptype Numbers, part 2**